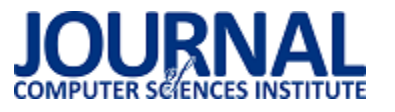

JCSI 12 (2019) 172-178 Wysłane: 2019-05-10 Przyjęte: 2019-05-14

# Narzędzia wspomagające projektowanie interfejsu użytkownika aplikacji webowych – analiza porównawcza

Paweł Serafin\*, Marek Miłosz

Politechnika Lubelska, Instytut Informatyki, Nadbystrzycka 36B, 20-618 Lublin, Polska

**Streszczenie**. Analiza porównawcza narzędzi do projektowania graficznych interfejsów użytkownika została przeprowadzona za pomocą analizy wielokryterialnej. Przeprowadzone badania wybranych narzędzi pozwoliły określić wartości kryteriów diagnostycznych, które posłużyły do wyboru najlepszego narzędzia.

**Słowa kluczowe:** interfejs użytkownika; projektowanie; narzędzia wspomagające; graficzny interfejs użytkownika

\*Autor do korespondencji.

Adresy e-mail: pawel.serafin93@o2.pl, m.milosz@pollub.pl

# Tools to support user interface design web applications - comparative analysis

Paweł Serafin\*, Marek Miłosz

Institute of Computer Science, Lublin University of Technology, Nadbystrzycka 36B, 20-618 Lublin, Poland

**Abstract.** Comparative analysis tools for the design of graphical user interfaces was carried out using a multi-criteria analysis. The research helped to determine the selected tools of diagnostic criteria, which were used to choose the best tool.

**Keywords:** user interface; designing; supporting tools; graphical user interface

\*Corresponding author.

E-mail addresses: pawel.serafin93@o2.pl, m.milosz@pollub.pl

#### **1. Wstęp**

 W dobie Internetu aplikacje webowe w systemach informatycznych używane są przez większość społeczeństwa każdego dnia, zarówno prywatnie oraz zawodowo. Klienci coraz częściej oczekują aplikacji o nowoczesnym, ergonomicznym, kolorowym oraz przejrzystym wyglądzie.

Interfejsem użytkownika nazywa się program, który umożliwia współpracę człowieka z oprogramowaniem komputera czy urządzenia mobilnego.

Liczba dostępnych narzędzi wraz z ich dodatkowymi rozszerzeniami, za pomocą, których można tworzyć interfejs aplikacji jest dość duża. Również rola projektantów interfejsu zaczyna wykraczać poza samo projektowanie. Dziś od projektantów wymaga się wszechstronności oraz znajomości zagadnień związanych z prototypowaniem i ergonomią.

#### **2. Projektowanie w cyklu wytwarzania oprogramowania**

Wytwarzanie oprogramowania składa się z kilku kluczowych faz, na które składają się następujące elementy: określenie wymagań, projektowanie, implementacja, testowanie, konserwacja.

W celu ułatwienia wytwarzania oprogramowania stworzono modele, które w bardzo dużym stopniu pomagają uporządkować cały ten proces. Jednym z nich jest model kaskadowy (wodospadowy), który polega na wykonywaniu każdego z elementów przedsięwzięcia jako odrębnej fazy, następują one jedna po drugiej. W przypadku gdy, pierwsza z faz zwróci niepożądany efekt, następuje powrót, wykonując iterację aż do momentu uzyskania satysfakcjonującego rozwiązania. Tego modelu najczęściej używa się gdy wymagania systemu są zrozumiałe oraz przejrzyste, ponieważ każdy powrót (dodatkowa iteracja) jest czasochłonna i kosztowna [1, 2].

#### **2.1. Graficzny interfejs użytkownika**

Graficzny interfejs użytkownika jest to sposób prezentacji informacji przez komputer oraz interakcji z użytkownikiem. Głównym elementem jest okno programu (lub kilka okien). Warstwa interfejsu graficznego jest warstwą najbliżej użytkownika, dlatego prócz wizualnej strony warto zadbać o jej funkcjonalność [3].

Zaprojektowanie odpowiedniego graficznego interfejsu użytkownika jest skomplikowanym i trudnym procesem. Zazwyczaj wykorzystywane jest podejście, które zawiera wzory okien czy formularzy. Zawierają one poszczególne elementy, kontrolki graficznego interfejsu zaprezentowane jako figury geometryczne czy przyciski [4, 5].

#### **2.2. Metody projektowania interfejsów użytkownika**

Powstało wiele różnych sposobów tworzenia interfejsów. Jedną z nich jest metoda doświadczalno-badawcza, która polega na stworzeniu, testowaniu prototypu interfejsu w trybie cyklicznym. Początkowy etap zawiera prymitywne

zarysy interfejsów, które z czasem stają się zaawansowanymi projektami. Każdy powrót do fazy początkowej skutkuje dążeniem do uzyskania lepszej charakterystyki funkcjonalnej.

Kolejną metodą jest Lean UX. Ten sposób projektowania polega na wzajemnej współpracy oraz komunikacji w zespole realizującym dany projekt. Głównym założeniem tego sposobu projektowania jest wzajemne współdziałanie, dzięki czemu deweloperzy biorący udział w przedsięwzięciu programistycznym, rozumieją go już od samego początku. Dzięki ograniczonej dokumentacji w tym modelu, możliwe jest szybsze przystąpienie do prac programistycznych [3].

# **3. Wybór narzędzi do projektowania interfejsów**

 Podczas projektowania graficznego interfejsu użytkownika należy dostosować odpowiednie narzędzia zarówno, dla danego projektanta, jak i do realizowanego projektu. Wybór identycznego oprogramowania dla wszystkich programistów może okazać się kosztowny, nieefektowny, powodujący znaczny wzrost kosztów, które zostały przeznaczone na realizację przedsięwzięcia programistycznego [6, 7, 8].

Rynek narzędzi wspomagających projektowanie interfejsu użytkownika jest bardzo szeroki, więc wybór może okazać się dość trudny i skomplikowany. Gdy projektant staje przed wyborem, musi dokładnie określić specyfikę projektu, dzięki czemu uzyska kryteria, które muszą zostać spełnione przez program do tworzenia interfejsów. Wybrane narzędzie jest kluczowe podczas dalszego projektowania, ponieważ w kolejnych etapach prac może ograniczać projektanta lub pozwolić mu na zrealizowanie innowacyjnych pomysłów [6, 7, 8].

Kryteria, którymi powinno posługiwać się podczas wybierania odpowiedniego narzędzia do projektowania interfejsów są następujące [6, 7, 8]:

- rodzaj urządzenia;
- system operacyjny;
- współpraca zespołu projektowego;
- koszt narzędzia;
- prezentacja stworzonego interfejsu;
- efektywność.

Do analizy porównawczej, ze względu na swą wzajemną konkurencyjność, zostały wybrane narzędzia Adobe XD oraz Figma.

# **3.1. Narzędzie Adobe XD**

Narzędzie Adobe XD jest jednym ze stworzonych programów firmy Adobe Systems. Program jest dostępny na platformy Windows i Mac OS z opcją pracowania w trybie offline. Umożliwia tworzenie interaktywnych projektów, prototypów stron internetowych czy aplikacji mobilnych. Przeznaczony jest dla projektantów interfejsów graficznych. Aplikację można pobrać ze strony producenta po wcześniejszej rejestracji. W tej wersji bezpłatnej projektant otrzymuje podstawowe biblioteki, niewielką przestrzeń dysku

chmurowego do wykorzystania wraz z możliwością udostępnienia tylko jednego projektu w czasie rzeczywistym. Wersja płatna kosztuje 12,29 € miesięcznie, przy czym poszerza funkcjonalności wymienionych ograniczeń. Adobe XD posiada niezwykle prosty interfejs, który został odziedziczony po pozostałych aplikacjach z pakietu firmy Adobe. Umożliwia projektowanie interfejsów dla różnych platform włączając w to również strony internetowe oraz urządzenia mobilne. Po włączeniu, program udostępnia wiele standardowych szablonów oraz komponentów. Obszar roboczy podzielony jest na dwa widoki: projekt oraz prototyp. Poszczególne elementy można dostosować do tworzonego projektu [9].

# **3.2. Narzędzie Figma**

Narzędzie Figma coraz szybciej staje się alternatywą dla popularnych aplikacji do projektowania graficznych interfejsów, takich jak Sketch czy Adobe XD. Program ten nie wymaga pobrania oraz instalacji na komputerze. Do pracy z tą aplikacją potrzebne są tylko: dostęp do Internetu oraz przeglądarka internetowa, którą należy wybrać według własnych preferencji. Bezpłatna wersja oferuje trzy aktywne projekty oraz nieograniczoną liczbę użytkowników projektu wraz z trzydziestodniową historią zmian w projekcie. Płatna wersja o wartości 12 \$ miesięcznie oferuje dodatkowe integracje z bibliotekami wraz z nielimitowaną historią zmian. Do rozpoczęcia pracy z programem wymagana jest wcześniejsza rejestracja na stronie. Figma posiada interfejs zbliżony programów. Na początku użytkownik otrzymuje kilka gotowych szablonów. Głównymi zaletami tej aplikacji są: prostota, zachowanie elementów opartych o kaskadowe arkusze stylów, obsługa oraz edycja obiektów wektorowych, możliwość eksportowania projektów o wysokiej jakości, bogaty zestaw narzędzi potrzebnych do projektowania aplikacji webowych oraz mobilnych [10].

## **4. Metodyka analizy porównawczej**

Podczas wybierania narzędzia należy poddać analizie czynniki, które wpłyną na wybór najlepszego rozwiązania. Przed dokonaniem analizy porównawczej zostały dobrane odpowiednie zmienne, które posłużyły do celów diagnostycznych. Ich dobór ma bezpośredni wpływ na wynik badań, a ich nieprawidłowe wybranie może mieć negatywny skutek w postaci przekłamanych wyników. Wybranie zmiennych diagnostycznych dokonywane jest za pomocą kryteriów poza statystycznych oraz formalnych. Do analizy zostały wybrane cechy, które odgrywają znaczną rolę dla badanych narzędzi.

Zmienne traktować należy w sposób współmierny lub przypisać im odpowiednie wagi różnicowe, przy czym nie mogą być one ujemne a ich suma musi wynosić jeden. Przeprowadzana wielowymiarowa analiza porównawcza wiąże się z dokonaniem transformacji wybranych zmiennych w celu ujednolicenia parametrów. Etap ujednolicenia parametrów jest nazywany transformacją normalizacyjną. Jedną z metod normalizacji jest unitaryzacja, polegająca na przedstawieniu różnicy pomiędzy wartością maksymalną

a minimalną, której wynikiem jest zmienna z przedziału [0;1]. Powyższą formułę przedstawia wzór [11]:

$$
Z_{ij} = \frac{X_{ij} - \min\{X_{ij}\}}{\max\{X_{ij}\} - \min\{X_{ij}\}}
$$
(1)

gdzie:

 $X_{ij}$  – wartość j-tej zmiennej w i-tym obiekcie,

 $min{X_{ij}}$  – wartość minimalna j-tej zmiennej w i-tym obiekcie,

 $max{X_{ij}}$  – wartość maksymalna j-tej zmiennej w i-tym obiekcie.

Kolejnym krokiem jest przystąpienie do uśrednienia wcześniej unormowanych wartości. W tym celu należy przypisać do nich wagi [11, 12]. Wyznaczenie syntetycznej zmiennej realizowane jest przy pomocy wzoru [11]:

$$
S_i = \sum_{j=1}^{m} Z_{ij} W_j \tag{2}
$$

gdzie:

 $Z_{ij}$  – znormalizowana wartość j-tej zmiennej w i-tym obiekcie,

 $W_i$  – wartość wagi kryterium j-tej zmiennej.

# **5. Skala użyteczności systemu (System Usability Scale)**

Skala użyteczności systemu (SUS) – stworzona przez Johna Brooka w 1986 roku [13, 14]. Jest szybkim pomiarem użyteczności sprzętu, systemów informatycznych, stron internetowych i aplikacji dokonywanym za pomocą ankiety.

Korzyści płynące z używania SUS są następujące [13, 17]:

- badanie jest łatwe dla uczestników biorących udział w badaniu,
- możliwe jest użycie małolicznych prób badawczych wraz z wiarygodnymi wynikami,
- pozwala skutecznie rozróżnić systemy użyteczne i mało użyteczne.

Wady płynące z używania SUS są następujące [13, 17]:

- skomplikowany system punktacji,
- istnieje możliwość omyłkowego zinterpretowania wyników jako procenty, ponieważ są w skali od 0 do 100,
- uzyskanie rankingu procentowego wiąże się z przeprowadzeniem normalizacji wyników,
- nie służy do celów diagnostycznych, tylko do sklasyfikowania użyteczności stron, aplikacji testowanych środowisk.

" (...) Ankieta oparta jest o skalę Likerta, składa się z 10 pytań wraz z 5 odpowiedziami:

## Pytania:

- 1. Będę często korzystał z systemu.
- 2. System jest niepotrzebnie skomplikowany.
- 3. System jest łatwy w użyciu.
- 4. Będę potrzebował wparcia technicznego, aby korzystać z systemu.
- 5. Różne funkcje systemu są łatwo dostępne.
- 6. W systemie jest zbyt wiele niespójności.
- 7. Większość osób będzie w stanie opanować system bardzo szybko.
- 8. System jest kłopotliwy w użyciu.
- 9. Czuję się bardzo pewnie korzystając z systemu.
- 10. Musiałem opanować wiele rzeczy przed rozpoczęciem pracy z systemem.

Odpowiedzi:

- Zdecydowanie nie zgadzam się.
- Raczej nie zgadam się.
- Nie mam zdania.
- Raczej zgadzam się.
- Zdecydowanie zgadzam się. (…)" [13, 14, 15, 16]

Wyznaczenie wskaźnika ankiety SUS odbywa się w trzech krokach. Wynik jest prezentowany w punktach w skali od 0 do 100.

Krok 1 – przyporządkowanie wartości.

Należy przyporządkować do każdej z odpowiedzi wartości od 0 do 4 punktów, zgodnie z tabelą 1.

Tabela 1. Przyporządkowanie wartości punktowej do odpowiedzi [13, 14, 15]

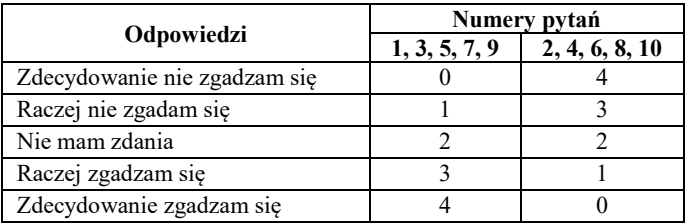

Krok 2 – obliczanie wartości SUS.

 Kolejnym krokiem jest zsumowanie otrzymanych wartości punktowych, pomnożenie ich przez 2,5 oraz wyliczenie średniej. Otrzymany wynik powinien znajdować się w przedziale od 0 do 100 [13, 14, 15].

Krok 3 - interpretacja wyników.

Wynik SUS, który znajduje się powyżej 68 punktów, uznaje się za wartość powyżej średniej. Poszczególne przedziały ocen zostały przedstawione w tabeli 2.

Tabela 2. Przedział wyników SUS [15]

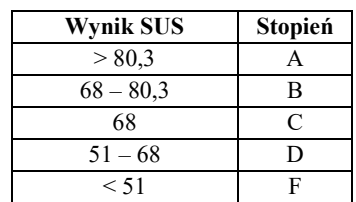

Otrzymane wyniki należy postrzegać jako szybkie uzupełnienie testów. Skala użyteczności systemu nie może pracy badawczej przeprowadzanej przez użytkowników.

#### **6. Problem badawczy i plan badań**

 Zagadnieniem poruszonym w pracy jest problem projektowania i narzędzia wspomagające budowę graficznego użytkownika aplikacji z dostępnych rozwiązań ofertuje różny zestaw możliwości, który może wpłynąć na efekt końcowy projektu. Przeprowadzając analizę porównawczą można dokonać weryfikacji przydatności zestawu cech oferowanych przez wybrane narzędzia i dokonać najlepszego wyboru.

W pracy została postawiona następująca teza badawcza:

#### *Narzędzie Adobe XD wspomagające projektowanie interfejsu użytkownika aplikacji webowych jest lepsze od narzędzia Figma w takich samych warunkach.*

## **6.1. Przebieg badań**

Na podstawie przestawionej tezy badawczej zostały przeprowadzone badania literaturowe, które obejmowały:

- źródła naukowe i internetowe obejmujące problem projektowania graficznego interfejsu użytkownika za pomocą dedykowanych rozwiązań oraz programów dostępnych na rynku,
- dobór kryteriów selekcji dla narzędzi do projektowania interfejsów.

Doświadczenie polegało na zaprojektowaniu interfejsu przez wybraną grupę osób. Celem zadania było uchwycenie efektywności narzędzi podczas tworzenia wizualnej strony systemu. Pierwszym kryterium, które zostało wzięte pod uwagę jest całkowity czas budowy projektu graficznego interfejsu użytkownika systemu. Czas zapoznania się z przydzielonym narzędziem nie był brany pod uwagę. Przed rozpoczęciem badań została stworzona dokumentacja, która była podstawą do stworzenia projektu systemu. Wytyczne zostały przekazane wszystkim osobom biorącym udział w doświadczeniu. Każde z narzędzi było testowane przez osiem osób. Po skończeniu pracy z narzędziem, wszyscy uczestnicy otrzymali do wypełnienia dwie ankiety. Pierwszą zawierającą pytania na temat interfejsu, komponentów i stabilności danego narzędzia oraz drugą na temat oceny użyteczności systemu. W kolejnych rozdziałach zostały przedstawione wyniki badań oraz ankiet wraz z pełną specyfikacją projektu.

Scenariusz realizacji badań był następujący:

- określenie kryteriów analizy porównawczej dla wybranych narzędzi do projektowania interfejsów,
- dobór kryteriów dotyczących parametrów technicznych,
- przypisanie procentowych wag do wybranych kryteriów,
- prezentacja uzyskanych czasów tworzenia interfejsu przez grupę badawczą,
- przedstawienie wyników ankiet,
- normalizacja danych,
- przypisanie wartości punktowych wybranym cechom narzędzi,
- uśrednienie uzyskanych wyników,
- obliczenie wskaźnika oceny użyteczności systemu SUS,
- ocena wyników.

## **6.2. Charakterystyka grupy badawczej**

Grupa badawcza została złożona z szesnastu osób w wieku od 25 do 28 lat oraz podzielona na dwie podgrupy. Aby można było uzyskać prawdziwe oraz wiarygodne wyniki wybrano grupę złożoną ze studentów ostatniego roku uczelni wyższej na kierunku Informatyka. Ze względu na zbyt małą liczbę kobiet, do badania została wybrana grupa składającą się tylko z mężczyzn. Do każdej z podgrup zostało przypisane jedno z narzędzi. Zadaniem każdego z uczestników badania było stworzenie projektu graficznego interfejsu użytkownika wraz ze zmierzeniem całkowitego czasu budowy, wykluczając czas potrzebny do zapoznania się z przydzielonym narzędziem. Uczestnicy nie znali przydzielonego im zadania przed rozpoczęciem badań.

## **6.3. Specyfikacja projektu**

Do weryfikacji efektywności narzędzi została stworzona dokumentacja wraz z wymaganiami. Zadanie obejmowało zaprojektowanie prostej aplikacji webowej, dzięki której zalogowany użytkownik będzie miał możliwość stworzenia własnej książki telefonicznej z możliwością dodawania oraz usuwania numerów. Zadanie zostało zaprojektowane pod kątem użycia różnych komponentów dostępnych w narzędziach.

Wymagania dotyczące aplikacji:

- każdy nowy użytkownik, chcący skorzystać z aplikacji musi przejść proces rejestracji, podając login, hasło oraz adres e-mail;
- użytkownik loguje się do systemu za pomocą danych podanych podczas rejestracji za pośrednictwem panelu logowania;
- użytkownik posiada możliwość odzyskania swojego loginu albo hasła, którego zapomniał;
- po zalogowaniu użytkownik może dodawać, usuwać lub edytować już wprowadzone dane do książki telefonicznej;
- po zakończonej pracy użytkownik ma możliwość wylogowania z systemu.

Wymagania projektu:

- projekt interfejsu powinien być przejrzysty, intuicyjny oraz funkcjonalny;
- projektant powinien wykorzystać jak najwięcej dostępnych w narzędziu komponentów.

#### **6.4. Kryteria doboru oprogramowania**

Ważnym elementem doboru parametrów porównawczych są czynniki wpływające na odpowiedni wybór narzędzia do projektowania graficznych interfejsów użytkownika aplikacji

webowych. Jednym z takich czynników jest sam projekt, drugim osoba go tworząca. Zdefiniowanie odpowiednich wartości punktowych tzw. wag dla poszczególnych parametrów pozwoli na uniknięcie błędnych wyników badań. Również podzielenie parametrów na dwie grupy: techniczne oraz odnoszące się do procesu projektowania pozwoli uzyskać dokładniejsze wyniki. Parametry techniczne wraz z wartościami punktowymi, zostały przedstawione w tabeli 3.

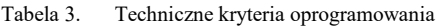

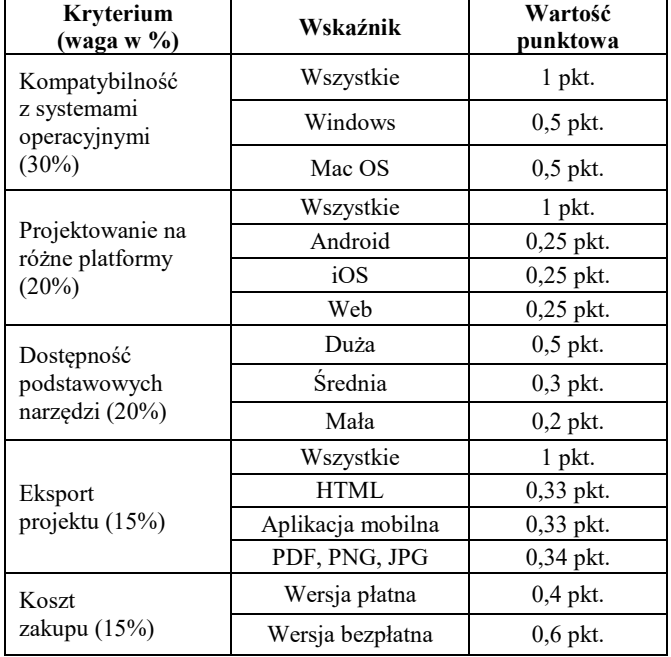

Tabela 4 przedstawia kryteria odnoszące się do procesu projektowania. Czynnikiem o największej wartości punktowej jest czas stworzenia projektu, ponieważ to od niego zależy, czy narzędzie było łatwe w poznaniu i późniejszej obsłudze. Im wartość czasu budowy projektu jest niższa tym wyższa wartość punktowa tego kryterium. Pozostałe czynniki również wpływają na wydajność podczas procesu projektowania, ale w mniejszej skali.

Tabela 4. Kryteria dotyczące tworzenia projektu interfejsu

| Kryterium<br>$(waga w \% )$                                            | Wskaźnik      | Wartość<br>punktowa |
|------------------------------------------------------------------------|---------------|---------------------|
| Czas tworzenia<br>projektu<br>$(50\%)$                                 | Najniższy     | $0,7$ pkt.          |
|                                                                        | Sredni        | $0,2$ pkt.          |
|                                                                        | Najwyższy     | $0,1$ pkt.          |
| Dostępność                                                             | Duża          | $0,7$ pkt.          |
| dokumentacji,<br>poradników<br>$(10\%)$                                | Srednia       | $0,2$ pkt.          |
|                                                                        | Mała          | $0,1$ pkt.          |
| Poziom trudności<br>tworzenia projektu<br>(dane z ankiety)<br>$(10\%)$ | Mały $(1-2)$  | $0.7$ pkt.          |
|                                                                        | Średni (2-4)  | $0,2$ pkt.          |
|                                                                        | Duży $(4-5)$  | $0,1$ pkt.          |
| Liczba<br>komponentów<br>(dane z ankiety)<br>$(10\%)$                  | Duża (4-5)    | $0.7$ pkt.          |
|                                                                        | Średnia (2-4) | $0,2$ pkt.          |
|                                                                        | Mała (1-2)    | $0,1$ pkt.          |

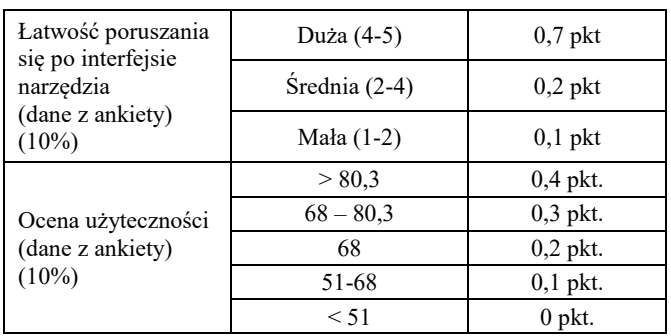

#### **7. Rezultaty eksperymentu**

Wynikiem, który został potraktowany jako główny wyznacznik przeprowadzonych badań, w ramach których uczestnicy mieli za zadanie stworzyć projekt graficznego interfejsu użytkownika był czas jego tworzenia (Rys.1).

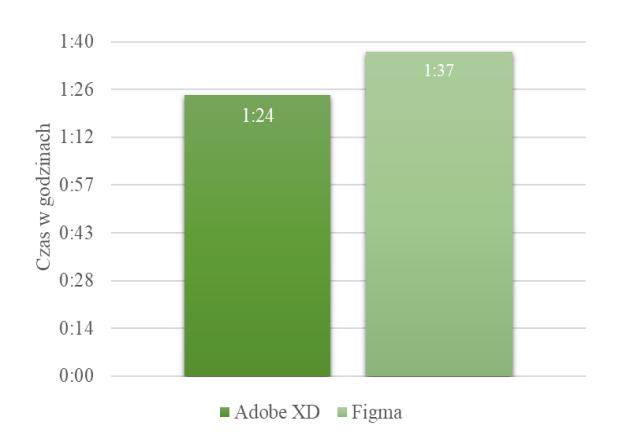

Rys. 1. Średni czas tworzenia projektu interfejsu

Tabela 5. Uśrednione wyniki ankiet

|                                                               | Narzędzie do<br>prototypowania |       |
|---------------------------------------------------------------|--------------------------------|-------|
| Treść pytania<br>(skala)                                      | <b>Adobe XD</b>                | Figma |
| Trudność projektowania<br>graficznego interfejsu<br>$(1-5)$   | 1,50                           | 2,25  |
| Liczba komponentów<br>$(1-5)$                                 | 4,25                           | 3,88  |
| Łatwość poruszania się po<br>interfejsie narzędzia<br>$(1-5)$ | 4,5                            | 4,38  |
| Ankieta oceny<br>użyteczności (SUS)                           | 90,9                           | 87,19 |

Do każdego z kryterium technicznego przyznane zostały wartości punktowe zgodnie z danymi zawartymi w tabeli 3. Punkty zostały przydzielone na podstawie źródeł internetowych tj.: dokumentacje, poradniki producenta oprogramowania oraz własnych testów narzędzi przeprowadzonych na potrzeby badań. Tabela 6 zawiera ocenę parametrów technicznych wraz z ich średnimi wartościami.

|                                            | Narzędzia       |       |
|--------------------------------------------|-----------------|-------|
| Kryterium                                  | <b>Adobe XD</b> | Figma |
| Kompatybilność z systemami<br>operacyjnymi |                 |       |
| Projektowanie na różne<br>platformy        |                 |       |
| Dostępność podstawowych<br>narzędzi        | 0,5             | 0,3   |
| Eksport projektu                           | 0,34            | 0,34  |
| Koszt zakupu                               | 0.6             | 0,6   |
| Wartość średnia                            | 0,74            | 0,70  |

Tabela 6. Analiza narzędzi według wybranych parametrów technicznych

Wyznaczenie wyników porównania kryteriów dotyczących efektywności wiązało się z przypisaniem wartości punktowych do wybranych parametrów, które zostało oparte na ich szczegółowej analizie. Część wyników uzyskano z wypełnionych ankiet po dokonaniu normalizacji. Tabela 7 zawiera ocenę parametrów efektywności wraz z ich średnimi wartościami.

Tabela 7. Analiza narzędzi według wybranych parametrów efektywności

|                                                    | Narzędzia       |       |
|----------------------------------------------------|-----------------|-------|
| Kryterium                                          | <b>Adobe XD</b> | Figma |
| Czas tworzenia projektu                            | 0,6             | 0,4   |
| Dostępność dokumentacji,<br>poradników             | 0,7             | 0,7   |
| Poziom trudności tworzenia<br>projektu             | 0,7             | 0,2   |
| Liczba komponentów                                 | 0,7             | 0,2   |
| Łatwość poruszania się po<br>interfejsie narzędzia | 0,7             | 0,7   |
| Ocena użyteczności                                 | 0,4             | 0,4   |
| Wartość średnia                                    | 0,62            | 0,42  |

Głównym parametrom, które zostały poddane analizie (tj. technicznym i dotyczącym tworzenia projektu interfejsu) została przypisana taka sama waga. Średnia uzyskanych wyników przedstawi ostateczną wartość punktów uzyskanych przez narzędzia objęte analizą – tabela 8.

Tabela 8. Końcowe zestawienie wyników

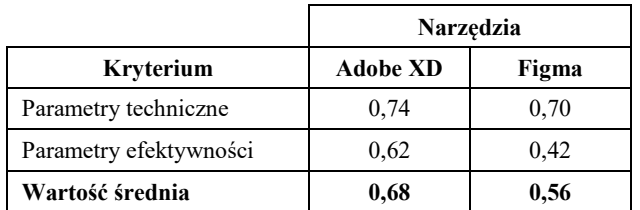

Głównym wskaźnikiem, który został wzięty pod uwagę był czas tworzenia projektu graficznego interfejsu użytkownika przez osoby należące do grupy badawczej. Przeprowadzając analizę wykresu, łatwo zauważyć, że różnica pomiędzy średnim czasem tworzenia projektu (Rys. 1) wynosi 13 minut na korzyść narzędzia Adobe XD.

Analiza poszczególnych kryteriów wpływających na efektywność projektowania graficznego interfejsu użytkownika, umożliwiła porównanie wybranych narzędzi na poziomie wydajności. Na podstawie wyników w tabeli 7, można dostrzec, że narzędzie Adobe XD uzyskało wyższą liczbę punktów. Głównym czynnikiem, który wpłynął na średni wynik był czas tworzenia projektu. Różnice w cząstkowych wynikach są również widoczne w przypadku dwóch kryteriów: poziom trudności tworzenia projektu oraz liczba komponentów, w których narzędzie Figma uzyskało mniejszą liczbę punktów.

Analiza danych z tabeli 6, w której zostały przedstawione cząstkowe wyniki parametrów technicznych dla wybranych narzędzi, pozwala zaobserwować wyrównane wyniki. Narzędzie Adobe XD uzyskało minimalnie większą liczbę punktów. Parametrem, który zaważył o niższym wyniku dla narzędzia Figma była dostępność podstawowych narzędzi.

#### **8. Wnioski**

Przeprowadzone badania oraz uzyskane wyniki pozwoliły na zrealizowanie analizy porównawczej dwóch narzędzi do projektowania graficznego interfejsu użytkownika. Do procesu porównania została użyta metoda przypisania wag do wybranych kryteriów.

Końcowy rezultat badań zawarty w tabeli 8 zawiera wyniki dla parametrów technicznych oraz parametrów efektywności wybranych narzędzi. Dzięki uśrednieniu wyników, można stwierdzić, że program Adobe XD jest lepszym narzędziem do projektowania graficznego interfejsu użytkownika od programu Figma. Z uzyskanej analizy i wyników można stwierdzić, że postawiona teza jest prawdziwa.

Przeprowadzona analiza nie może być fundamentem do wybrania odpowiedniego narzędzia do projektowania, ponieważ każdy projekt ma inne wymagania. Dobór odpowiedniego narzędzia wspomagającego projektowanie graficznego interfejsu użytkownika korzystnie wpływa na etap projektowania oraz koszt jego stworzenia.

#### **Literatura**

- [1] Jaszkiewicz A.: Inżynieria oprogramowania. Helion, Gliwice, 1997.
- [2] Sacha K.: Inżynieria oprogramowania. Wydawnictwo naukowe PWN, 2010.
- [3] Miłosz M.: Ergonomia systemów informatycznych. Politechnika Lubelska, 2014.
- [4] Spolsky J.: Projektowanie interfejsu użytkownika: poradnik dla programistów. Mikom 2001.
- [5] https://docplayer.pl/3268459-Projektowanie-interfejsuuzytkownika-1-jaroslaw-kuchta-projektowanie-aplikacjiinternetowych.html [03.2019].
- [6] Lipski S., Miłosz M.: Analiza porównawcza narzędzi do budowy prototypów interfejsów. Journal of Computer Sciences Institute (JCSI), vol. 1 (2016) p. 38-43.
- [7] Łasocha A., Miłosz M.: Analiza porównawcza systemów wspomagających prototypowanie interfejsów. Journal of Computer Sciences Institute (JCSI), vol. 4 (2017) p. 122-127.
- [8] Kultys B., Miłosz M.: Wykorzystanie User Experience w procesie poprawy GUI aplikacji. Journal of Computer Sciences Institute (JCSI), vol. 1 (2016) p. 25-29.
- [9] Adobe XD materiały szkoleniowe i pomoc techniczna https://helpx.adobe.com/pl/xd/user-guide.html [03.2019].
- [10] Figma Features https://www.figma.com/features/ [03.2019].
- [11] Panek, T.: Statystyczne metody wielowymiarowej analizy porównawczej. Szkoła Główna Handlowa – Oficyna Wydawnicza, 2009.
- [12] Cid-López A., Hornos M., Carrasco R., Herrera-Viedma E., Applying a linguistic multi-criteria decision-making model to the analysis of ICT suppliers' offers. Expert Systems with Applications, 57, 2016, 127-138.
- [13] Brooke J.: SUS: A 'quick and dirty' usability scale. In P. Jordan, B. Thomas, & B. Weerdmeester (Eds.), Usability Evaluation in Industry. London, UK: Taylor & Francis.
- [14] Brooke J.: SUS: A retrospective. Journal of Usability Studies.
- [15] Lewis J. R., Sauro J.: Item Benchmarks for the System Usability Scale. Journal of Usability Studies. May 2018, vol. 13 Issue 3.
- [16] Wierusz J.: Skala użyteczności systemu (SUS) https://www.mysurveylab.com/pl/blog/skala-uzytecznoscisystemu-sus/ [03.2019].
- [17] System Usability Scale (SUS) https://www.usability.gov/howto-and-tools/methods/system-usability-scale.html [03.2019].